#### **LPIC-1 102-500 – Lesson 18**

#### **110.2** Setup host security

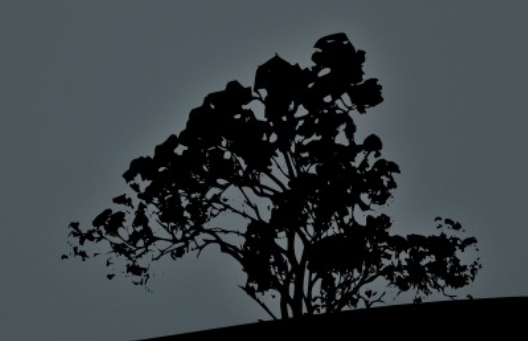

# **Disable login by normal users with**  */etc/nologin*

- Sometimes when a system need to be in maintenance mode, the system administrator wants to prevent users from logging into the system.
- In this case the system administrator can create the **/etc/nologin** file. When this file is present, users are not allowed to login either locally or remotely and the contents of the **nologin** file will be showed as message to those who try.
- **# echo "Offline for maintenance" > /etc/nologin** # prevent all logins except **root** and display an explanation.
- **# rm /etc/nologin** # don't forget to delete it after maintenance works are completed.

# **Enabling/disabling services in** *xinetd*

- If we change the **disable** parameter in **/etc/xinetd.d/rsync** to **yes** the **rsync** service will be disabled at the next **xinetd** restart.
- **# /etc/rc.d/init.d/xinetd restart** # restart in RedHat.
- **# /etc/init.d/xinetd restart** # restart in Debian.
- Verify if everything is OK:

**# netstat -lnptu | grep inet tcp 0 0.0.0.0:873 0.0.0.0:\* LISTEN 24950/xinetd**

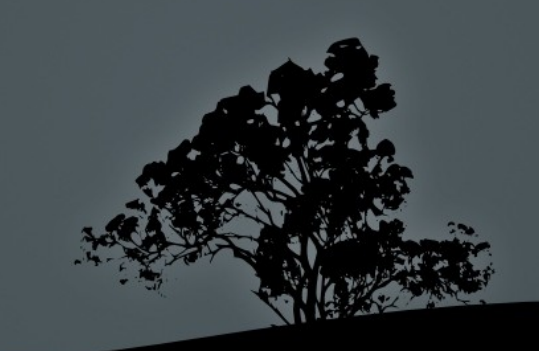

# **The** */etc/passwd* **and** */etc/shadow* **files**

- Traditionally the user passwords were stored in the **/etc/passwd** file. This turned out to be a serious security issue because even though they were encrypted (hashed), they could be read by all users because of the mandatory **644** permissions. This happens because this file is supposed to be read by all users/services.
- To solve this problem the **shadow passwords** system was created. In the password field of **/etc/passwd** an "**x**" is placed and the actual, salted and hashed, password goes to the **/etc/shadow** file.
- The **/etc/shadow** file is not read by others, just the **root** user and the shadow password subsystem.
- The one-way hashing algorithms used typically on systems are SHA256 and SHA512.

# **The** */etc/passwd* **file**

- The **/etc/passwd** file contains one line for each user account, with seven fields delimited by colons (":"). These fields are:
- **user1:x:1000:1000:User Userides:/home/theo:/bin/bash**
- 1. Username
- 2. Hashed password (no longer used, replaced with **x**)
- 3. Numeric User ID
- 4. Numeric primary group ID
- 5. Comment field (Full Name, Room, etc)
- 6. Home Directory of the user
- 7. Command interpreter (shell) of the user

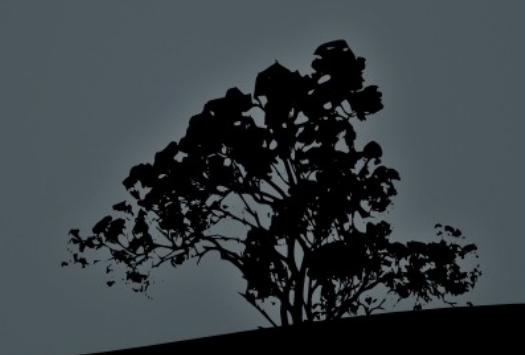

# **The** */etc/shadow* **file**

- The **/etc/shadow** file contains the hashed passwords of the users but also useful information about the expiry of passwords. The **/etc/shadow** fields are assigned the following roles:
- **user:\$6\$UwkipSFw\$Jp3JxkKjZJ48zdM:15428:5:20:7:15:15695:**
- 1. Username
- 2. Hashed password (**!** or nothing: no password, **\***: disabled account, **! <hash>**: locked account. **!!**: password not set)
- 3. Last change date
- 4. Minimum number of days where the user can change the password (**0** means the passwors can be changed any time).
- 5. Maximum number of days where the user can keep the same password (**99999** means no change required)
- 6. Number of days before the expirations where a warnings w issued.
- 7. Number of days (inactivity days) after the expiration where account will be disabled.
- 8. Expiration Date (number of days after 01/01/1970)

## **The** *inetd* **and** *xinetd* **superservers**

- The **inetd** and **xinetd** daemons are services that listen to **TCP** and **UDP** ports and they start different applications based on their configuration e.g. ssh, ftp, http etc.
- The advantage of running ssh, telnet, ftp, tftp, through a superserver, instead of their own autonomous daemon, is having only one service listening to many ports, so we are saving system resources.
- Using a superserver you can also convert applications that do not have their own daemon (e.g tftp, cvs) to services.
- The disadvantage of using a superserver is the latency caused when different ports all called and so different applications are started at the same time. Thus superservers are not recommended on high network traffic systems.

# **The** *inetd* **and** *xinetd* **superservers**

 A superserver listens to a port and assigns that to a service or application when an external connection is initiated:

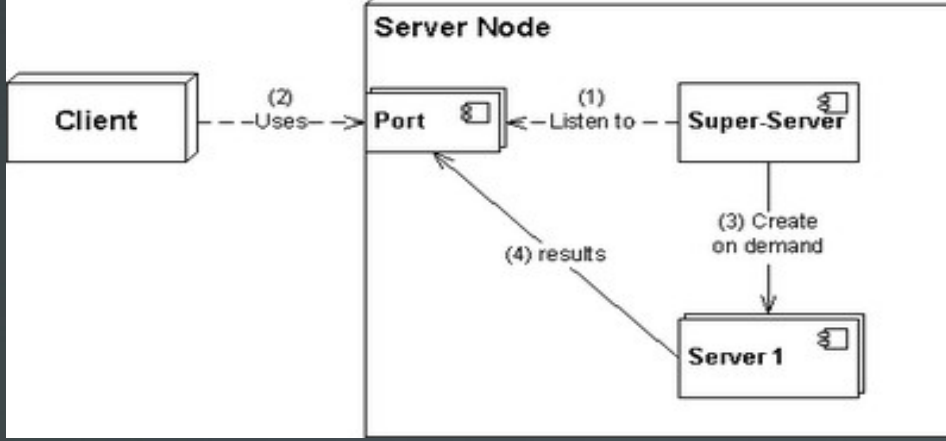

Author: User:UlrichAAB **Wikipedia** 

A superserver can serve several services simultaneously:

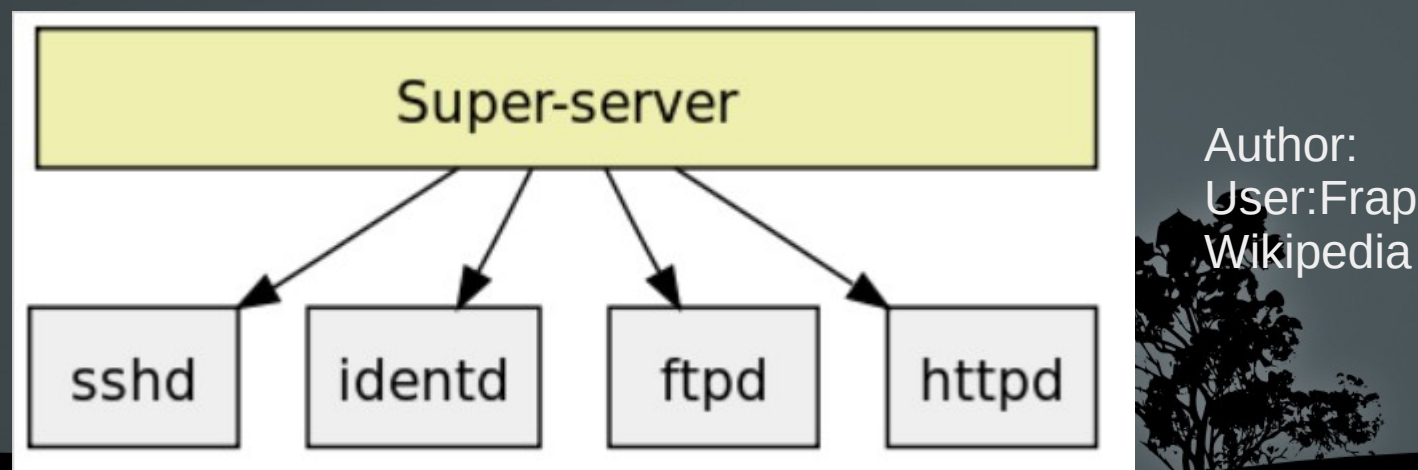

## **The** *inetd* **superserver**

- The **inetd** superserver has been one of the first superservers in existence.
- **# apt-get install inetutils-inetd | openbsd-inetd**  # installation in Debian
- It's main configuration file is **/etc/inetd.conf** and all files under **/etc/inetd.d/**. The format of the configuration file looks like:

# **<service\_name> <sock\_type> <proto> <flags> <user> <server\_path> <args>**

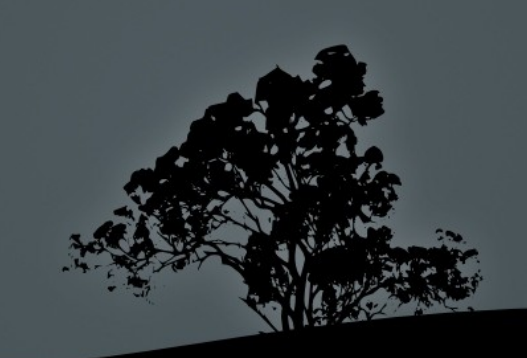

# **The** */etc/inetd.conf* **configuration file**

- **Service name:** has to be a service name from the **/etc/services** file.
- **socket\_type**: it can have values like **stream**, **dgram**, **raw** etc. For TCP we use **stream** and for UDP we use **dgram**.
- **proto**: some protocol from the **/etc/protocols** file. Usually TCP or UDP.
- **flags**: its values can be **wait** or **nowait**. **wait** is used in case where **inetd** must wait for the calling service to be initialized before occupying the listening port.
- **user**: the user under which the service will run. **root** should be avoid for security reasons.
- **server\_path:** the path of the called service/application.
- **args**: arguments that need to pass to the calling service. **internal** is used for processes internal to **inetd**.

# **The** */etc/inetd.conf* **configuration file**

#### An example of configured services in **/etc/inetd.conf**:

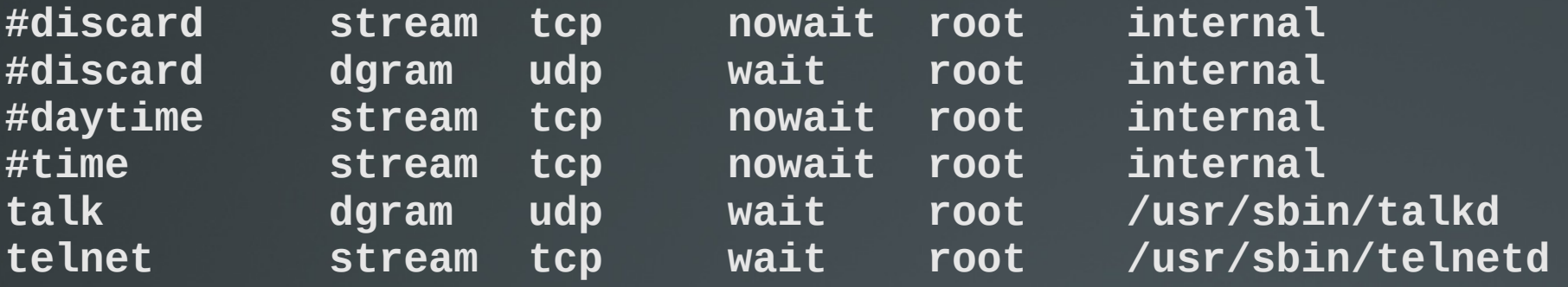

#### After starting **inetd**:

 **# netstat -lnptu | grep inet tcp 0 0.0.0.0 :23 0.0.0.0:\* LISTEN 13463/inetutils-ine udp 0 0 0.0.0.0:517 0.0.0.0:\* 13463/inetutils-ine**

- **# /etc/init.d/inetutils-inetd restart** # restart **inetutils-inetd**
- **# /etc/init.d/openbsd-inetd restart** # restart **openbsd-inetd**

# **The** *xinetd* **superserver**

- The **xinetd** superserver is a more recent system and provides more features.
- **-** Default in RedHat systems.
- **# apt-get install xinetd** # install **xinetd in** Debian
- Its main configuration file is **/etc/xinetd.conf** and the custom configuration files are under **/etc/xinetd.d/**. The format of the configuration file looks like:

```
service rsync{
   disable no # yes to disable
   socket_type = stream # dgram, raw are other options
   wait = no # yes to enable
   user = root # the user that owns the calling service
   server = /usr/bin/rsync # path of the calling service
   server_args = --daemon# arguments of the calling service
}
```
#### **The systemd.socket system**

- This is a system that is used on systems with **systemd** as an easy IPC process either using Unix Sockets or TCP/UDP ports.
- It can be used to define the ports or sockets of a systemd service.
- It can also be used to enable networking on a nonnetworked application just like **inetd** or **xinetd**.
- **\$ systemctl list-units --type socket** # show all socket units in the system.

### **Security in** */etc/inittab*

- Several Linux security guides recommend disabling **Ctrl-Alt-Del** and making password mandatory even for **single user mode**. These can be adjusted in **/etc/inittab**.
- **~~:S:wait:/sbin/sulogin** # prompt for password even on single user mode. This should be matched with a **boot loader** password.
- **# ca::ctrlaltdel:/sbin/shutdown -r now**  # this **inittab** line, allows the system restart bu pressing **Ctrl-Alt-Del**. It can be disabled by adding a "#" to comment it out. Or delete the completely.

## **Detect and disable unnecessary services**

- Using the **netstat -lnptu**, **ss -lnptu**, or **lsof -i** commands we can detect listening ports and the services that occupy them. If there are any unnecessary services running, these should be disabled.
- For disabling **System V init** services the symbolic links in the **rc[1-6].d** directories should be renamed with a **K** as the first character, e.g.:

**/etc/rc3.d/S19postgresql -> ../init.d/postgresql** to **/etc/rc3.d/Κ19postgresql -> ../init.d/postgresql** This is also possible with the **chkconfig** command in RedHat and the **update.rc-d** command in Debian.

Services already running should be stopped:

**# /etc/init.d/postgresql stop** # or

- **# service postgresql stop**
- Services running under the **inetd** or **xinetd** superservers should be disabled from their configuration files and the superserver restarted
- For **systemd** systems we can use these commands:
	- # systemctl disable postgresql # disable servic
	- **# systemctl stop postgresql** # stop service.

# **Restrict network access with** *TCP Wrapper*

- **TCP Wrapper** is an Access Control Lists (ACL) system which can restrict network connection to services that support it.
- Service that support it have been compiled against the **libwrap** library. This can be verified with **ldd**:

**# ldd /usr/sbin/sshd | grep libwrap libwrap.so.0 => /lib/x86\_64-linux-gnu/libwrap.so.0** 

**(0x00007f2262807000)**

- **TCP Wrapper** uses the **/etc/hosts.allow** and **/etc/hosts.deny** files to set networks, hosts and services where access should be allowed or denied.
- These files have an effect only to applications that use the **libwrap** library.

# **The** */etc/hosts.allow* **and**  */etc/hosts.deny* **files**

- The priority by which the **/etc/hosts.allow** and **/etc/hosts.deny** files operate are as follows:
- **If there is a network, domain, IP or hostname in /etc/hosts.allow**, access is permitted to it.
- **If there is a network, domain, IP or hostname in /etc/hosts.deny**, access to it is denied.
- For hosts that do not exist in either file, access is allowed.
- If we want to prevent access to all and allow access only to some hosts, we should set **ALL: ALL** in **hosts.deny** and add allowed systems and networks in **hosts.allow**. **hosts.allow** has priority over **hosts.deny**.

### **The** */etc/hosts.allow* **and**  */etc/hosts.deny* **files**

- **# cat /ets/hosts.deny** ALL: ALL # deny access to all services from everywhere.
- **# cat /etc/hosts.allow**

**sshd: 10.0.1.0/24 EXCEPT 10.0.1.64/26** # allow access to **sshd** for the **10.0.1.0/24** network with exception to the **10.0.1.64/26** subnetwork.

**ALL EXCEPT tftpd: .example.com EXCEPT vpn.example.com** # allow access to all services, except tftpd,from the **example.com** (take note the initial dot!) except the **vpn.example.com** node.

**mysqld: LOCAL, @netgroup** # allow local access and access from the **netgroup** group, to **mysqld**.

**telnetd: 10.0.1.0/24, .example.com EXCEPT 10.0.1.23** # allow access to the **telnetd** service from the **10.0.1.0/24** network and the **example.com** domain but deny access to the **10.0.1.23**  IP Address.

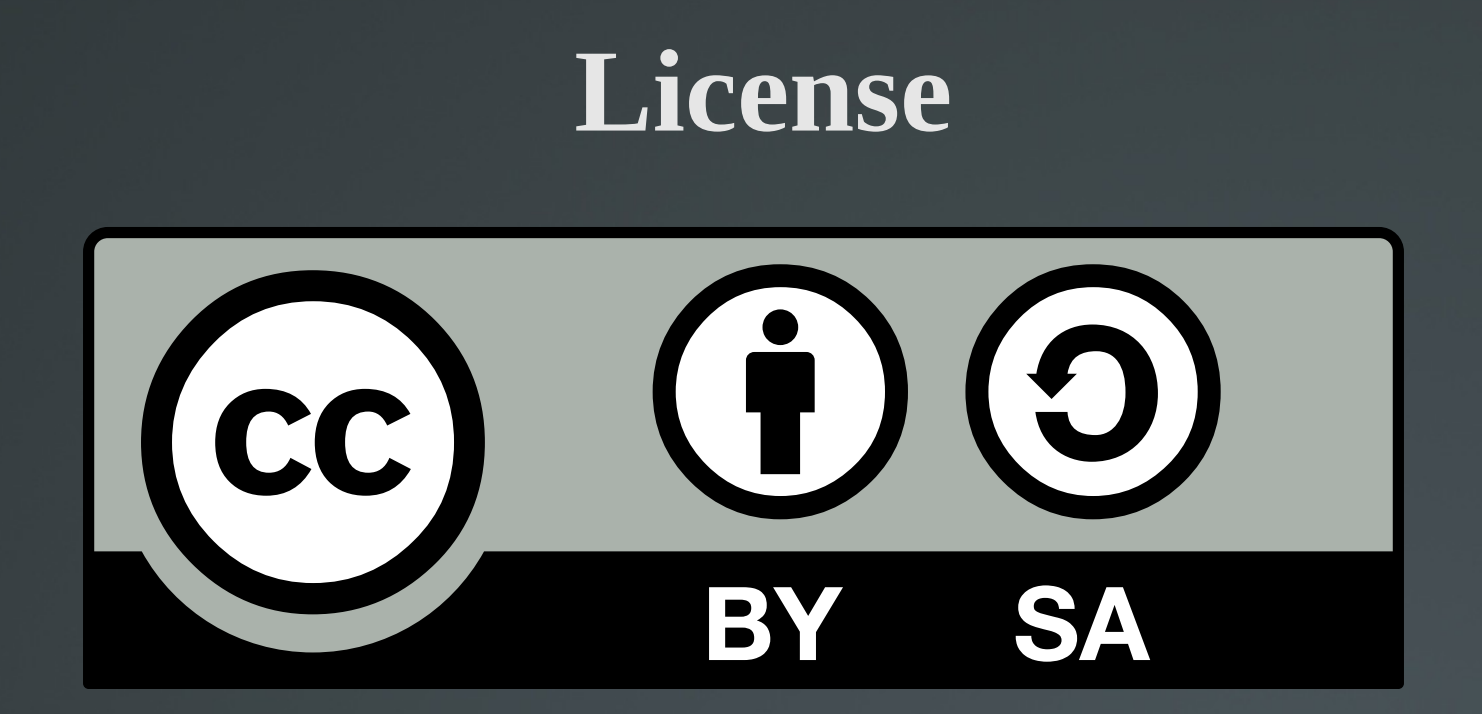

The work titled "LPIC-1 102-500 – Lesson 18" by Theodotos Andreou is distributed with the Creative Commons Attribution ShareAlike 4.0 International License.

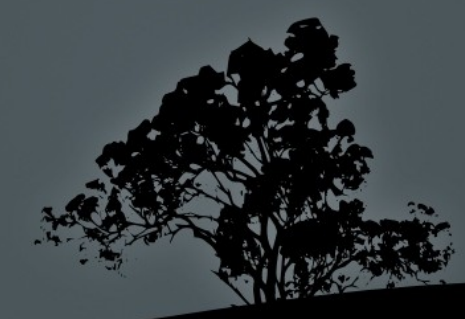